# **4x4 Matrix Membrane Keypad (#27899)**

This 16-button keypad provides a useful human interface component for microcontroller projects. Convenient adhesive backing provides a simple way to mount the keypad in a variety of applications.

#### **Features**

- Ultra-thin design  $\overline{\Pi}$
- Adhesive backing  $\Box$
- Excellent price/performance ratio  $\Box$
- Easy interface to any microcontroller  $\Box$
- Example programs provided for the BASIC Stamp 2 and Propeller P8X32A microcontrollers  $\Box$

# **Key Specifications**

- Maximum Rating: 24 VDC, 30 mA  $\Box$
- Interface: 8-pin access to 4x4 matrix  $\Box$
- Operating temperature: 32 to 122 °F  $\Box$
- (0 to 50°C)  $\overline{\Pi}$ 
	- Dimensions:

Keypad, 2.7 x 3.0 in (6.9 x 7.6 cm) Cable: 0.78 x 3.5 in (2.0 x 8.8 cm)

# **Application Ideas**

- $\Box$
- Security systems  $\Box$
- Menu selection  $\Box$

Data entry for embedded systems

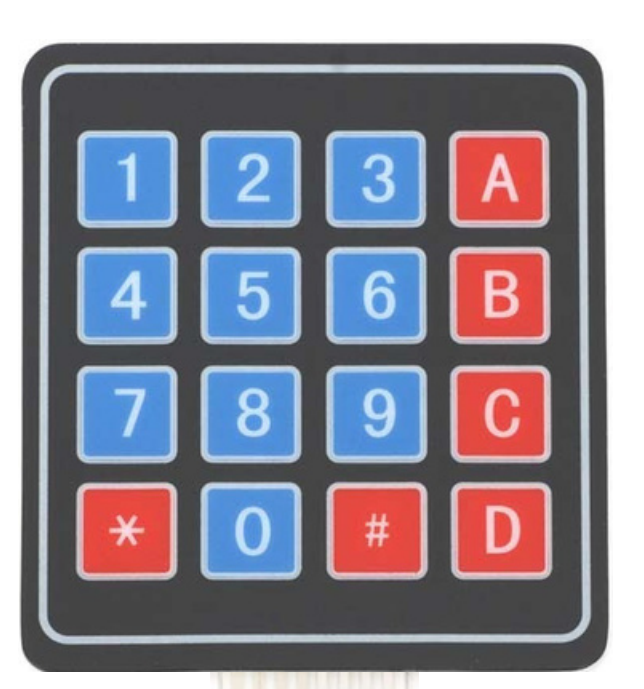

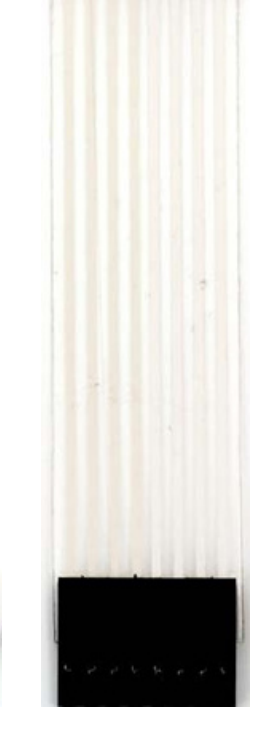

#### **How it Works**

Matrix keypads use a combination of four rows and four columns to provide button states to the host device, typically a microcontroller. Underneath each key is a pushbutton, with one end connected to one row, and the other end connected to one column. These connections are shown in Figure 1.

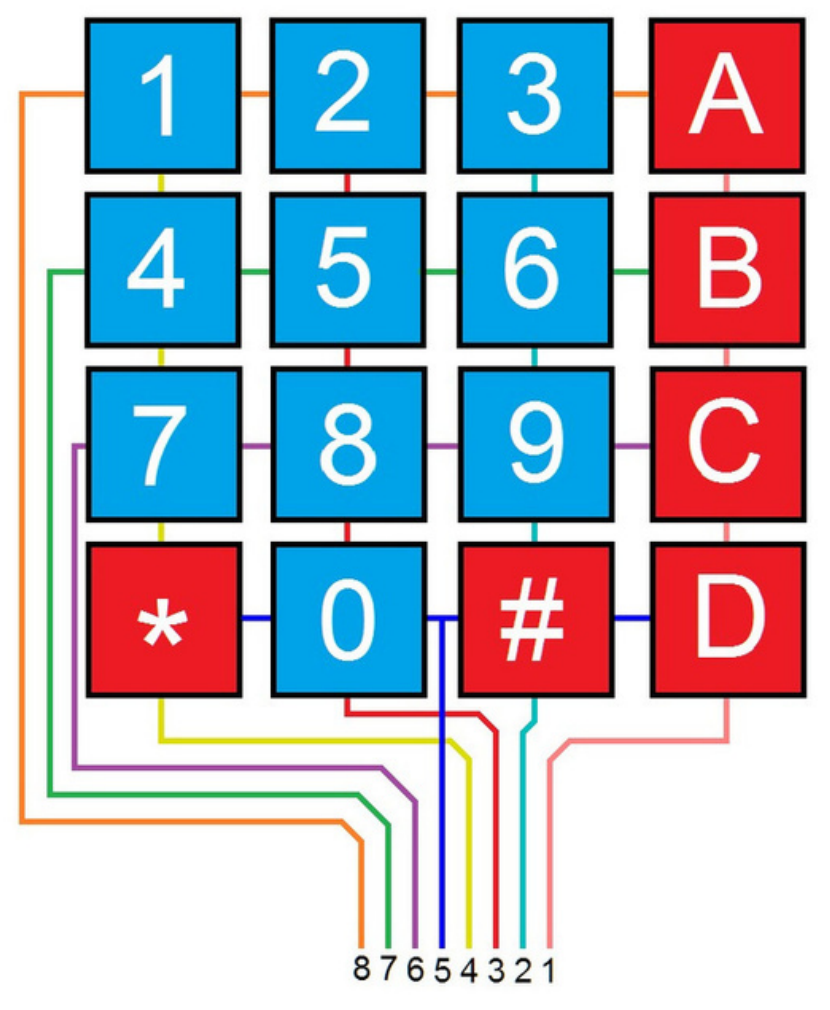

**Figure 1: Matrix Keypad Connections**

In order for the microcontroller to determine which button is pressed, it first needs to pull each of the four columns (pins 1-4) either low or high one at a time, and then poll the states of the four rows (pins 5-8). Depending on the states of the columns, the microcontroller can tell which button is pressed.

For example, say your program pulls all four columns low and then pulls the first row high. It then reads the input states of each column, and reads pin 1 high. This means that a contact has been made between column 4 and row 1, so button 'A' has been pressed.

# **Connection Diagrams**

#### **Figure 2**

For use with the BASIC Stamp example program listed below.

**Figure 3**

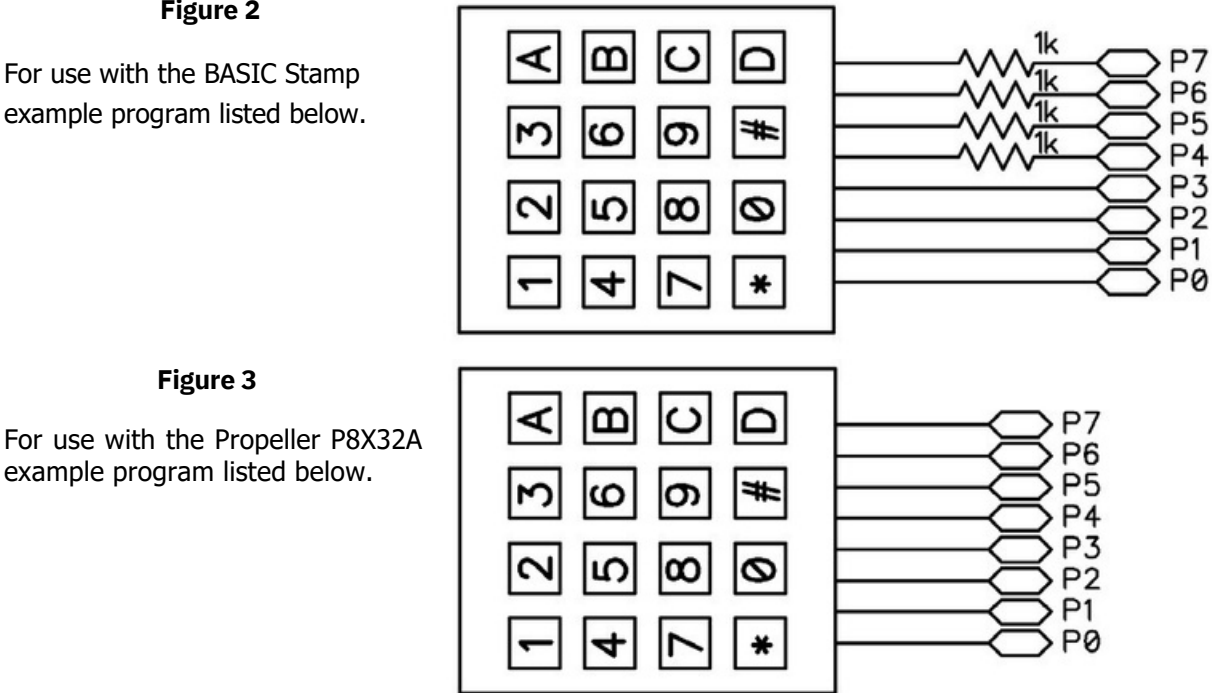

### **BASIC Stamp® Example Code**

The example code below displays the button states of the 4x4 Matrix Membrane Keypad. It uses the Debug Terminal, which is built into the BASIC Stamp Editor software. The software is a free download from www.parallax.com/basicstampsoftware.

' 4x4MatrixKeypad\_Demo.bs2

' Display buttons pressed on the 4x4 Matrix Membrane Keypad

' Author: Parallax HK Engineering

' {\$STAMP BS2} ' {\$PBASIC 2.5}

row VAR Nib ' Variable space for row counting column VAR Nib ' Variable space for column counting keypad VAR Word ' Variable space to store keypad output keypadOld VAR Word ' Variable space to store old keypad output temp VAR Nib ' Variable space for polling column states

DEBUG CLS ' Clear Debug Terminal GOSUB Update ' Display keypad graphic

DO GOSUB ReadKeypad ' Read keypad button states DEBUG HOME, BIN16 keypad, CR, CR, ' Display 16-bit keypad value BIN4 keypad >> 12,CR, ' Display 1st row 4-bit keypad value BIN4 keypad >> 8, CR, ' Display 2nd row 4-bit keypad value BIN4 keypad >> 4, CR, ' Display 3rd row 4-bit keypad value BIN4 keypad ' Display 4th row 4-bit keypad value

IF keypad <> keypadOld THEN ' If different button is pressed, GOSUB Update ' update the keypad graphic to clear ENDIF ' old display IF keypad THEN ' Display button pressed in graphic GOSUB display ENDIF keypadOld = keypad ' Store keypad value in variable keypadOld LOOP ' -----[ Subroutine - ReadKeypad ]------------------------------------------------- ' Read keypad button states ReadKeypad:  $keypad = 0$ OUTL = %00000000 ' Initialize IO DIRL = %00000000 FOR row  $= 0$  TO 3 DIRB = %1111 ' Set columns (P7-P4) as outputs OUTB = %0000 ' Pull columns low (act as pull down) OUTA = 1 << row ' Set rows high one by one  $DIRA = 1 \leq row$ temp = 0 ' Reset temp variable to 0 FOR column =  $0$  TO 3 INPUT (column + 4) ' Set columns as inputs temp = temp | (INB & (1 << column)) ' Poll column state and store in temp **NEXT** keypad = keypad << 4 | (Temp REV 4) ' Store keypad value **NEXT** RETURN ' -----[ Subroutine - Update ]----------------------------------------------------- ' Graphical depiction of keypad Update: DEBUG CRSRXY,0,7, "+---+---+---+---+",CR, "| | | | |",CR, "+---+---+---+---+",CR, "| | | | |",CR, "+---+---+---+---+",CR, "| | | | |",CR, "+---+---+---+---+",CR, "| | | | |",CR, "+---+---+---+---+" RETURN ' -----[ Subroutine - Display ]---------------------------------------------------- ' Display button pressed in keypad graphic Display: IF KeyPad.BIT15 THEN DEBUG CRSRXY, 02,08,"1" IF Keypad.BIT14 THEN DEBUG CRSRXY, 06,08,"2" IF KeyPad.BIT13 THEN DEBUG CRSRXY, 10,08,"3" IF Keypad.BIT12 THEN DEBUG CRSRXY, 14,08,"A" IF KeyPad.BIT11 THEN DEBUG CRSRXY, 02,10,"4" IF Keypad.BIT10 THEN DEBUG CRSRXY, 06,10,"5" IF KeyPad.BIT9 THEN DEBUG CRSRXY, 10,10,"6" IF Keypad.BIT8 THEN DEBUG CRSRXY, 14,10,"B" IF KeyPad.BIT7 THEN DEBUG CRSRXY, 02,12,"7" IF Keypad.BIT6 THEN DEBUG CRSRXY, 06,12,"8" IF KeyPad.BIT5 THEN DEBUG CRSRXY, 10,12,"9"

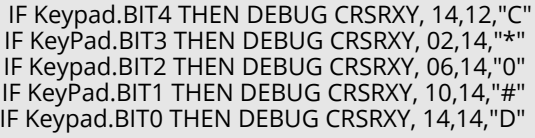

RETURN

# **™Propeller P8X32A Example Code**

The example code below displays the button states of the 4x4 Matrix Membrane Keypad, and is a modified version of the 4x4 Keypad Reader DEMO object by Beau Schwabe.

Note: This application uses the 4x4 Keypad Reader.spin object. It also uses the Parallax Serial Terminal to display the device output. Both objects and the Parallax Serial Terminal itself are included with the with the Propeller Tool v1.2.7 or higher, which is available from the Downloads link at www.parallax.com/Propeller.

```
{{ 4x4 Keypad Reader PST.spin
Returns the entire 4x4 keypad matrix into a single WORD variable indicating which buttons are
pressed. }}
CON
_clkmode = xtal1 + pll16x
_xinfreq = 5_000_000
OBI
text : "Parallax Serial Terminal"
KP : "4x4 Keypad Reader"
VAR
word keypad
PUB start
'start term
text.start(115200)
text.str(string(13,"4x4 Keypad Demo..."))
text.position(1, 7)
text.str(string(13,"RAW keypad value 'word'"))
text.position(1, 13)
text.str(string(13,"Note: Try pressing multiple keys"))
repeat
keypad := KP.ReadKeyPad '<-- One line command to read the 4x4 keypad
text.position(5, 2)
text.bin(keypad>>0, 4) 'Display 1st ROW
text.position(5,3)
text.bin(keypad>>4, 4) 'Display 2nd ROW
text.position(5, 4)
text.bin(keypad>>8, 4) 'Display 3rd ROW
text.position(5, 5)
text.bin(keypad>>12, 4) 'Display 4th ROW
text.position(5, 9)
text.bin(keypad, 16) 'Display RAW keypad value
```
#### **Revision History**

v1.0: original document v1.1: Updated Figure 1 on page 2 v1.2: Updated Figure 1 on page 2 (again); updated BS2 comments